## ngva Lume

Nova Lume • 760 E Main Street, Suite 204, Lewisville TX 75057 • support@nova-lume.com

## **Adopting Devices to a Configuration**

## **Why adopt devices?**

After a custom configuration has been created, loaded, or joined, devices must be added to the configuration. To do this, you need to go to the Network tab in the Connections View.

The reason we need to adopt devices into a configuration is to be able to use them! Adopting the devices to the configuration allows you to assign a user profile to the device and begin using your Green Go Intercom system.

When you adopt a device into a configuration, it becomes a part of that system. You can have multiple configurations active on a network at the same time, adopting the devices to the configuration is how you assign each device and how you will use the device.

The device will store the configuration with the use of the "Save to Devices" feature. By using this feature, the device will remember the last configuration it was adopted to and allow you to use the device without needing to have Green Go Control open on the network.

## **How to Adopt Devices into a Configuration**

1. Navigate to the Connections View and locate the Network Tab

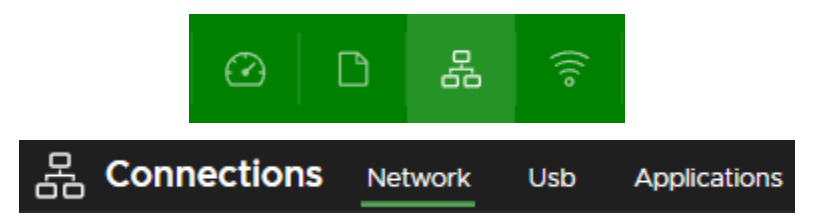

2. The Network Tab will show all WIRED devices connected to the local network regardless of the active configuration on the devices.

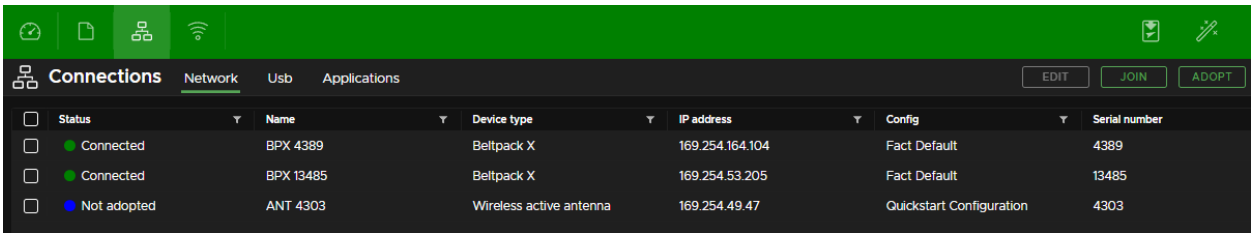

- 3. You add devices to your configuration by adopting them. This is done either in bulk or selectively by checking the checkboxes of the desired devices and clicking the ADOPT button.
- 4. Clicking the ADOPT button will bring up a new dialog, giving you a choice to adopt only the selected or all found devices to our configuration.

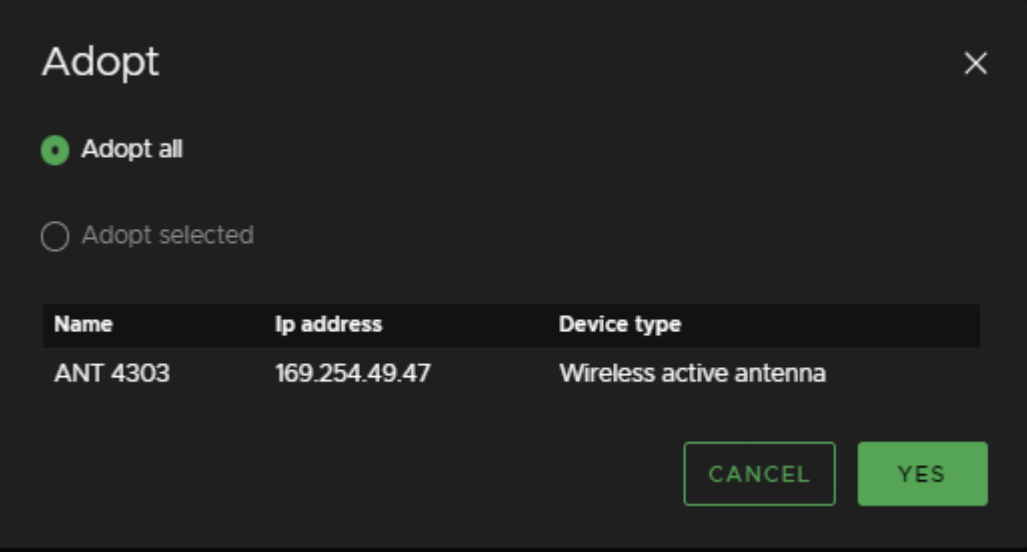

5. After selecting YES, the device will be added into the configuration, and you will see each device have a GREEN indicator and status of Connected in Green-GO Control.

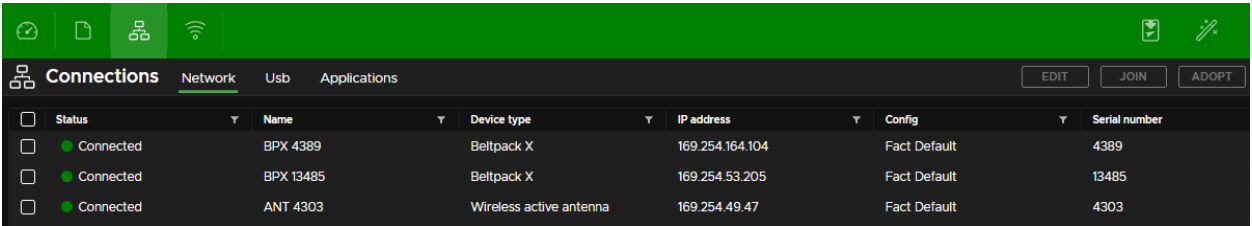

6. The device is now ready to be used in your configuration.